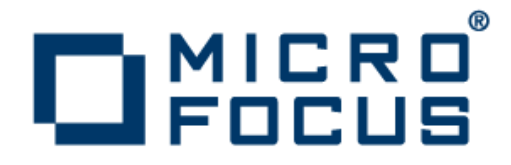

# **Upgrading to Visual COBOL 2.0 for Visual Studio 2010**

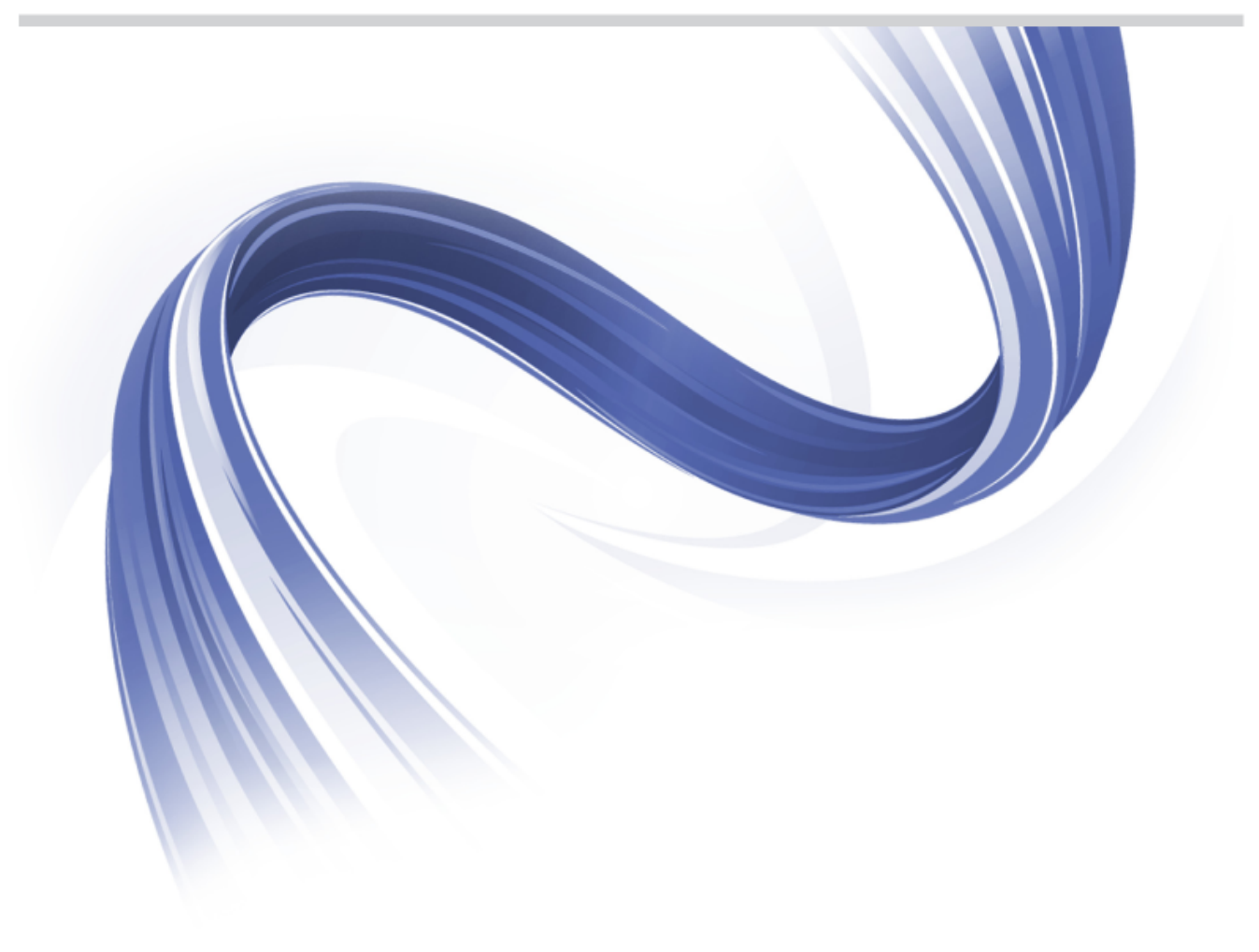

**Micro Focus The Lawn 22-30 Old Bath Road Newbury, Berkshire RG14 1QN UK http://www.microfocus.com**

**Copyright © 2011-2012 Micro Focus. All rights reserved.**

**MICRO FOCUS, the Micro Focus logo and Visual COBOL are trademarks or registered trademarks of Micro Focus IP Development Limited or its subsidiaries or affiliated companies in the United States, United Kingdom and other countries.**

**All other marks are the property of their respective owners.**

**2012-05-21**

# **Contents**

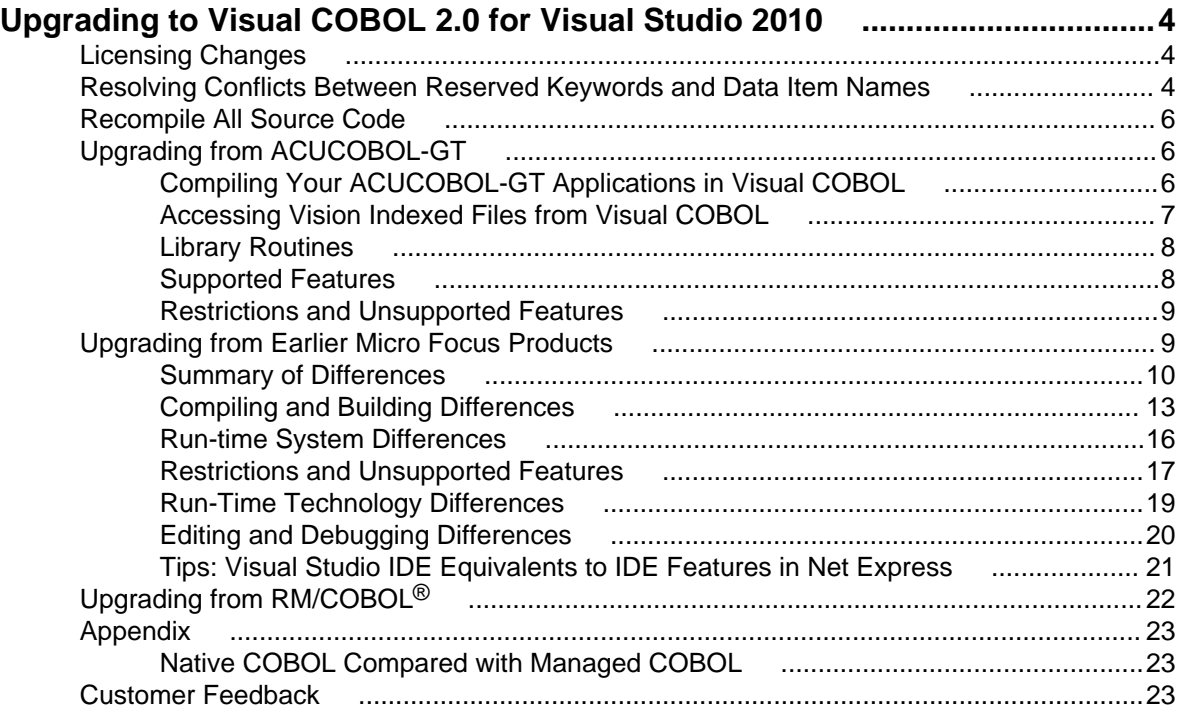

# <span id="page-3-0"></span>**Upgrading to Visual COBOL 2.0 for Visual Studio 2010**

This guide provides information on upgrading applications from earlier Micro Focus COBOL development systems to Visual COBOL for Visual Studio 2010. It highlights the differences between the old and new products, and offers solutions on how to keep your application working in the same way as before. The guide also introduces the new concepts and features of the Integrated Development Environment.

#### **Note:**

• This documentation uses the name Visual COBOL to refer to Visual COBOL for Visual Studio and Visual COBOL for Eclipse. The full product names are used only when it is necessary to differentiate between the two products.

#### **Benefits of Upgrading**

You get a number of important benefits by upgrading to Visual COBOL from earlier Micro Focus development systems or other COBOL systems, such as RM/COBOL and extend® (ACUCOBOL-GT).

Visual COBOL uses a proven industry Integrated Development Environment that supports thousands of clients for developing and deploying critical business applications. Visual COBOL enables unified, collaborative, and cost-effective development through rich, industry-standard tooling and at the same time it helps minimize skills shortages, expands market reach and accelerates time-to-delivery to meet today's agile business requirements.

Visual COBOL helps improve developer productivity and application quality, helps reach new markets and audiences, and makes COBOL equivalent to all other contemporary languages.

With the capabilities of the new IDE, you can reach new platforms with little or no change and deploy applications faster across 50 platforms including NET, Azure, and JVM.

## **Licensing Changes**

For a number of years Micro Focus used the Micro Focus License Management System for Net Express and Server Express.

Micro Focus now uses a standard industry technology for license management, Sentinel RMS from SafeNet. New product releases use Sentinel RMS, as do updates to existing products.

For more on licensing, see *Licensing* in the Visual COBOL help.

## **Resolving Conflicts Between Reserved Keywords and Data Item Names**

Micro Focus continues to expand the list of reserved COBOL words by adding new keywords to it as part of new levels of the COBOL language. Each Micro Focus release corresponds to a particular level. You can use the MFLEVEL Compiler directive to enable Micro Focus-specific reserved words in your code and change the behavior of certain features to be compatible with a specific level of the language.

If you use Visual COBOL to compile applications created with an older Micro Focus product, and these applications use data names that are now reserved keywords in Visual COBOL, you receive a COBOL syntax error COBCH0666 ("Reserved word used as data name or unknown data description qualifier"). To work around this issue and continue using some of the reserved words as data names in your source code, you can either:

- use the REMOVE Compiler directive to remove individual keywords from the reserved words list
- set the MFLEVEL Compiler directive to a lower level which corresponds to the level your applications are at (see the information about MFLEVEL of some Micro Focus products further down this section). This removes all reserved keywords which have been added for levels above that level from the reserved words list.

You can set both directives from the command line, in your source code, or in the **Additional Directives** field in the project's COBOL properties.

#### **Setting directives from the command line**

To use REMOVE from aVisual COBOL command line, type the following:

cobol myprogram.cbl remove(title) ;

The command above removes TITLE as a keyword from the language so you can use it as an identifier in a COBOL program.

To use the set of reserved words that was used for Net Express v5.1 WrapPack 5, use this command line: cobol myprogram.cbl mflevel"15" ;

#### **Setting directives in the source code**

To set either one of the directives in your source code, type the following starting with \$ in the indication area of your COBOL program:

```
$set remove "ReservedWord"
```
Or:

```
$set mflevel"nn"
```
#### **Setting directives in the IDE**

To set either one of the directives in the project's properties:

- **1.** In the IDE, click **Project** > **<myproject> Properties** > **COBOL**.
- **2.** Type MFLEVEL"*nn*" or REMOVE "*ReservedWord*" in **Additional Directives**.
- **3.** Click **File > Save All**.

#### **MFLEVEL of some Micro Focus product releases and reserved words added for them**

These are the keywords that have been added to the reserved words list for some of the more recent Micro Focus products:

• Visual COBOL R4 (MFLEVEL"16"):

```
ATTRIBUTES
ENCODING
NAMESPACE
NAMESPACE-
VALIDATING
XML-
XML-SCHEMA
```
- Net Express and Server Express versions 6.0 WrapPack 2 and 5.1 WrapPack 5 (MFLEVEL "15"):
	- DATA-POINTER OBJECT-REFERENCE
- Net Express 6.0 and Server Express 6.0 (MFLEVEL "14"):

<span id="page-5-0"></span>BIT BOOLEAN GROUP-USAGE

For more information on the MFLEVEL Compiler directive and the keywords used by the different product versions, read the following topics in the product Help:

*General Reference > COBOL Language Reference > Part 4: Appendices > Reserved Words General Reference > Compiler Directives > Compiler Directives Alphabetic List > MF, MFLEVEL*

## **Recompile All Source Code**

Application executables that were compiled using Net Express, RM/COBOL or extend® (ACUCOBOL-GT) must be recompiled from the sources using Visual COBOL.

If you do not recompile, you may receive an error. The exact error depends on the operating system you are running.

You can recompile from the IDE or the command line.

## **Upgrading from ACUCOBOL-GT**

There are conceptual and behavioral differences between Visual COBOL and ACUCOBOL-GT, part of the Micro Focus **extend®** product family, and these differences can affect the way you upgrade existing applications to Visual COBOL.

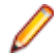

**Note:** At the time of publishing this guide, Visual COBOL is not fully compatible with ACUCOBOL-GT. We recommend native code deployment only.

Micro Focus will continue to improve the compatibility between the two products with the future releases of Visual COBOL.

## **Compiling Your ACUCOBOL-GT Applications in Visual COBOL**

You can use the standard Visual COBOL tools and the Visual COBOL command line to compile and debug ACUCOBOL-GT applications to the runnable formats that Visual COBOL supports.

#### **Enabling compatibility with ACUCOBOL-GT in Visual COBOL**

Compatibility with ACUCOBOL-GT's language extensions and data files is not turned on by default in Visual COBOL so you must compile your code with the ACU Compiler directive. You can set this directive in your source code directly, through the project properties, or at the command line.

To set the ACU directive in your source code, type the following at the beginning of your program with the \$ in the indicator area, :

\$set ACU

If you use the Visual COBOL command prompt, you can compile as follows:

cobol myprogram.cbl acu obj();

If you use the IDE to edit and build the code, you must set the ACU directive in the project properties before you compile:

- **1.** In the IDE, click **Project** > **<myproject> Properties** > **COBOL**.
- **2.** Type ACU in **Additional Directives**.
- **3.** Click **File > Save All**.

#### <span id="page-6-0"></span>**Specifying ACUCOBOL-GT Compiler Options**

The COBOL Compiler in Visual COBOL supports many of the Compiler options available with the ACUCOBOL-GT (ACU) Compiler. To set these options, you need to compile with the ACUOPT directive (which automatically sets the ACU directive). For example:

cobol myprogram.cbl acuopt(-Dd31 -Gd) obj();

You can also use the ccbl.exe utility, an interface to the Micro Focus Compiler that accepts the same options and parameters as the ACU Compiler, to compile your code. It automatically sets the ACU directive.

ccbl produces .int by default:

ccbl myprogram.cbl

To compile to .gnt, you need to compile with the native code option, -n:

ccbl -n myprogram.cbl

For more details, see *Compatibility with ACUCOBOL-GT* in the Visual COBOL Help.

## **Accessing Vision Indexed Files from Visual COBOL**

You can access Vision Files directly from native COBOL.

#### **Accessing Vision files from native COBOL**

There are two ways to provide access to Vision files in native COBOL:

- Compile your applications with the CALLFH"ACUFH" Compiler directive set and then link acufh.lib to the application. This enables you to use Vision files only.
- Use FHREDIR, the dynamic redirection capability of the File Handler. This enables you to mix Vision and Micro Focus data files.

To compile from a COBOL command environment with CALLFH"ACUFH" and link to acufh.lib to your native application, execute:

```
cobol myprogram.cbl callfh(acufh) obj();
```
cblink myprogram.obj acufh.lib

To use the IDE to link acufh. lib to your native application:

- **1.** In the IDE, click **Project** > **myproject Properties** > **COBOL Link**.
- **2.** Click the browse button next to **Link with Libs**.
- **3.** Browse to the location of the acufh.lib file and add it to your project:
	- On a 32-bit system, the default location is C:\Program Files\Micro Focus\Vision 2.0\lib \acufh.lib
	- On a 64-bit system, when building a 32-bit executable, include  $C:\Per{\text{erg}\,\,\text{Files}}$ (x86)\Micro Focus\Vision 2.0\lib\acufh.lib
	- On a 64-bit system, when building a 64-bit executable, include  $C:\Per{\text{erg}\,\,\text{Files}}$ (x86)\Micro Focus\Vision 2.0\lib64\acufh.lib

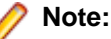

- If you do not link acufh.lib to the application, you receive an error Unresolved external symbol \_ACUFH.
- If you compile your applications from the command line to .int code, you do not have to link to the acufh.lib library – the run-time system finds it automatically.

#### <span id="page-7-0"></span>**Accessing Vision files from managed COBOL**

In Visual COBOL, support for Vision data files is only available for native COBOL applications. You cannot access them directly in managed code. Support for Vision files in managed COBOL is planned for future releases of Visual COBOL.

We recommend the following solutions, in order of preference:

- Convert your Vision data files to Micro Focus data files. To do this, use the data migration tool, ACU2MFDataMigration.exe, which is available in the folder where the product samples are installed.
- Create a COBOL application which builds to a native .dll to access the files directly, and then call the .dll from your managed code.

After converting a Vision data file to work with managed code, you may find that the managed code file handler is much slower than the native one. If so, set up the managed file handler so that it uses Fileshare instead of the external file handler.

## **Library Routines**

To use the ACUCOBOL-GT standard library routines in Visual COBOL, you need to compile your applications with the ACU Compiler directive which enables ACUCOBOL-GT compatibility in Visual COBOL.

The following standard library routines are available, but for native COBOL only:

C\$CALLEDBY C\$CALLERR C\$CHDIR **C\$MAKEDIR** C\$MEMCPY C\$MYFILE C\$NARG C\$PARAMSIZE C\$RERR M\$ALLOC M\$FREE M\$COPY M\$FILL M\$GET M\$PUT WIN\$VERSION

For more information on each library routine, see *ACUCOBOL-GT Library Routines* in the product Help.

## **Supported Features**

The following ACUCOBOL-GT functionality is supported in Visual COBOL:

- ACU4GL this is now known as Micro Focus Database Connectors™
- Vision, ACUCOBOL-GT's native indexed file system, is supported. This enables you to use your existing data files. The Vision-related utilities acusort.exe, logutl32.exe, vio32.exe and vutil32.exe, are supported.
- Micro Focus XDBC™

## <span id="page-8-0"></span>**Restrictions and Unsupported Features**

The following is not an exhaustive list of the restrictions of using ACUCOBOL-GT in Visual COBOL. In most cases, if your code includes ACUCOBOL-GT features not supported by Visual COBOL, you will receive a Compiler error.

- The ACUCOBOL-GT multi-threading model is not supported.
- The ACUCOBOL-GT configuration file and configuration variables are not supported. Visual COBOL uses different configuration files and variables. You need to review your existing ACUCOBOL-GT configuration to determine which settings are relevant for use with Visual COBOL and which settings have Visual COBOL equivalents. Any variables associated with Vision files, for example, can be set in a configuration file (or set in the environment, either from the command line or within the COBOL program). Some ACU configuration variables are not necessary or applicable in Micro Focus COBOL (for example, PERFORM\_STACK), and the functionality of others is covered by the Micro Focus compile and run-time options (for example, A\_CHECKDIV). See the product Help for more information.
- The ACUCOBOL-GT Thin Client technology is not supported.
- The Graphical Technology (GT) is not supported.
- Visual COBOL and extend® differ in their support for some of the Screen Description phrases. In Visual COBOL, the following phrases of the Screen Description entry are not supported and should be removed from your programs:

AFTER **BEFORE** EXCEPTION

- Moving ACUCOBOL-GT applications to managed COBOL is not supported yet. Managed COBOL does not support:
	- the ACU numeric sign encoding schemes sign(ascii), sign(ebcdic), sign(acu), sign(mbp), sign(ncr), sign(realia) and sign(vax)
	- some ACU data types such as comp-3, comp-6, comp-4
	- size error checking
	- truncation
- ACUFH does not currently support assigning files to pipes for example:

```
select test-file assign to "-P %TMP% cmd /c dir *.* > %TMP%"
```
To work around this issue:

**1.** Create a subprogram which does not use a CALLFH"ACUFH" statement and which handles the required pipes. The syntax for assigning file to pipes is different in the Visual COBOL File Handler: select test-file assign to "<cmd /c dir \*.\*

select test-file assign to "<ls \*"

**2.** Call the subprogram from the program using CALLFH"ACUFH".

For more information, read *Programming > File Handling > File Handling Guide > Filenames > Setting Up Pipes* in the product Help.

## **Upgrading from Earlier Micro Focus Products**

You can upgrade COBOL applications that were developed in Net Express to Visual COBOL. The majority of the existing applications will continue to run in Visual COBOL without the need to change their code.

This guide lists the differences between Net Express and Visual COBOL in the following areas:

<span id="page-9-0"></span>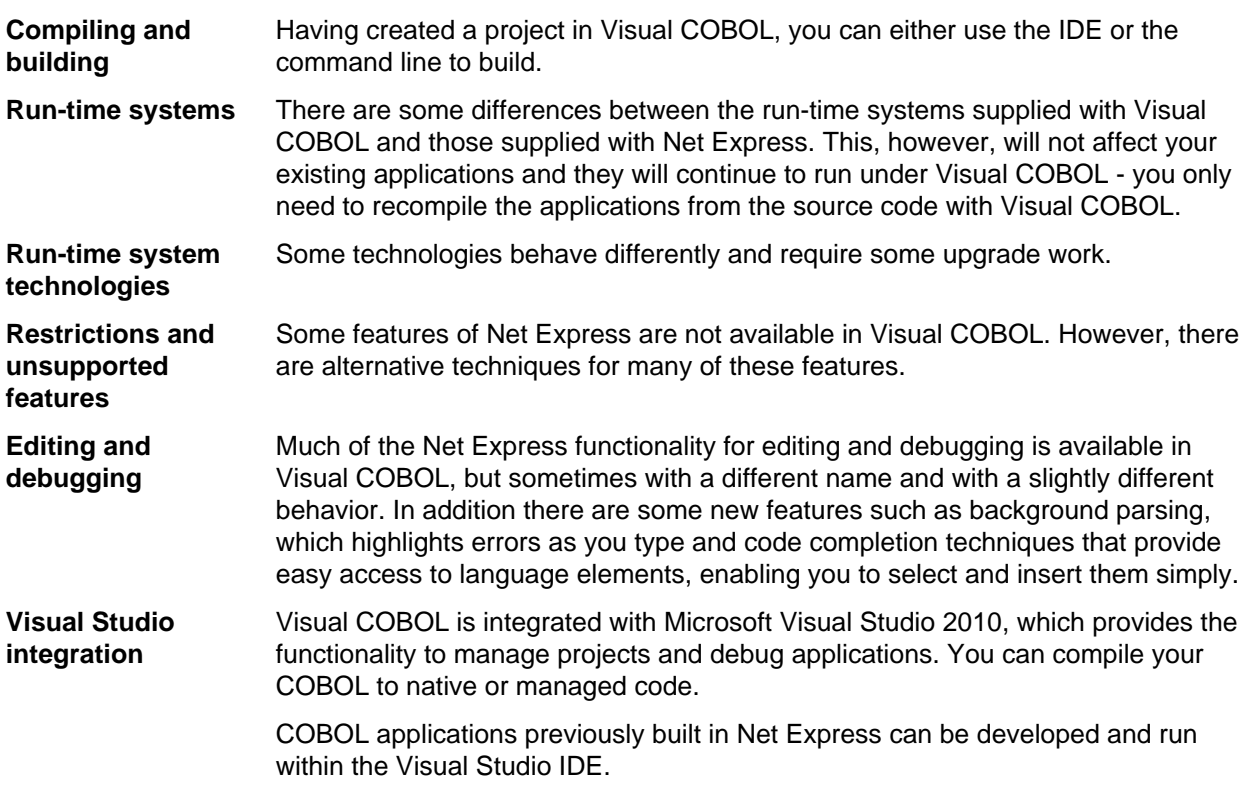

## **Summary of Differences**

The majority of the applications created with Net Express will continue to work in Visual COBOL without any changes. However, there are some differences between these development systems you should consider when you upgrade to Visual COBOL.

#### **Compiling and Building Differences**

There are several aspects of compiling and building applications that behave differently in Visual COBOL. You might need to change the project properties and update some of the Compiler directives and settings that you previously used.

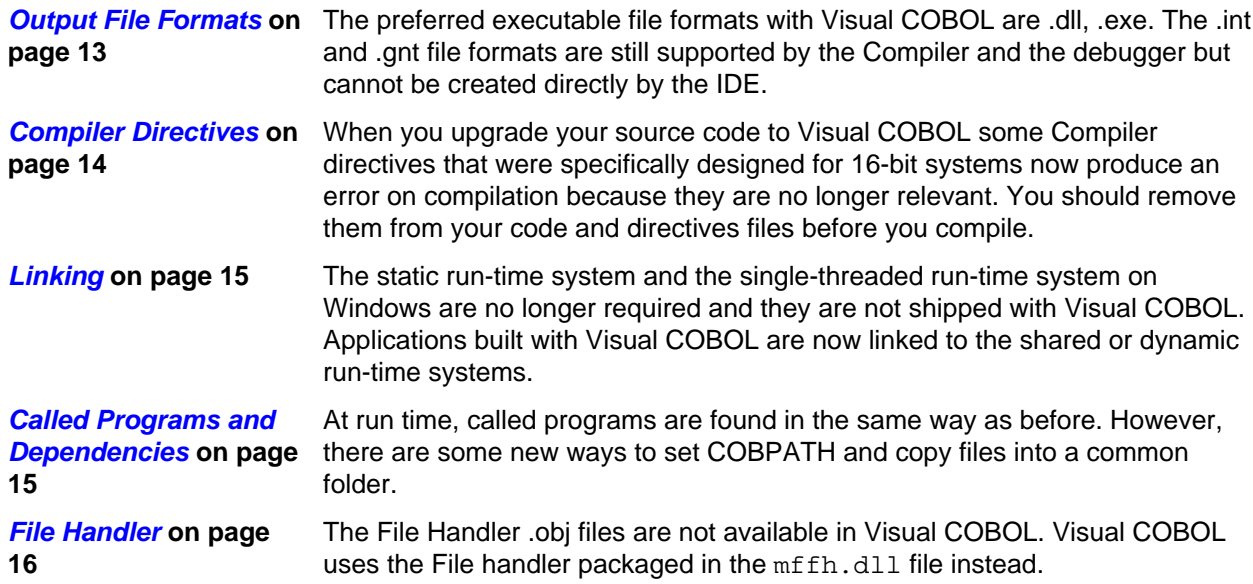

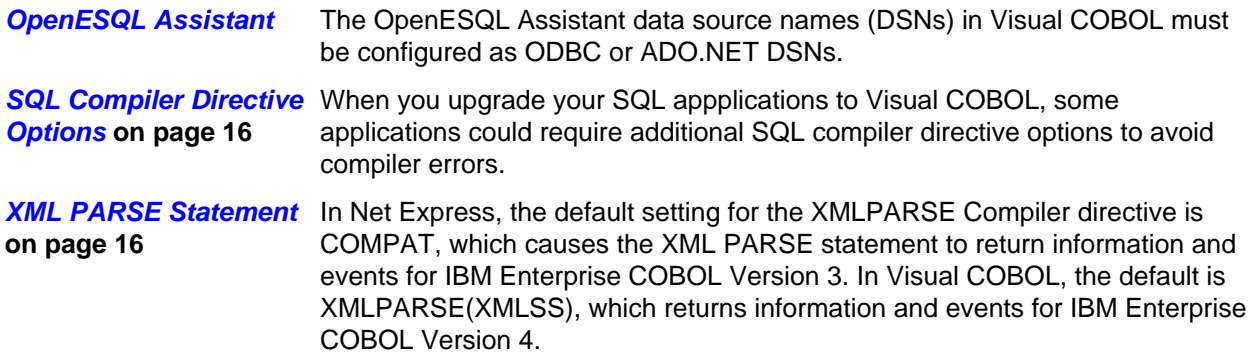

#### **Run-Time System Differences**

There are some differences between the run-time systems supplied with Visual COBOL and those supplied with Net Express and Mainframe Express. These, however, do not affect your existing applications if you recompile them from the source code in Visual COBOL.

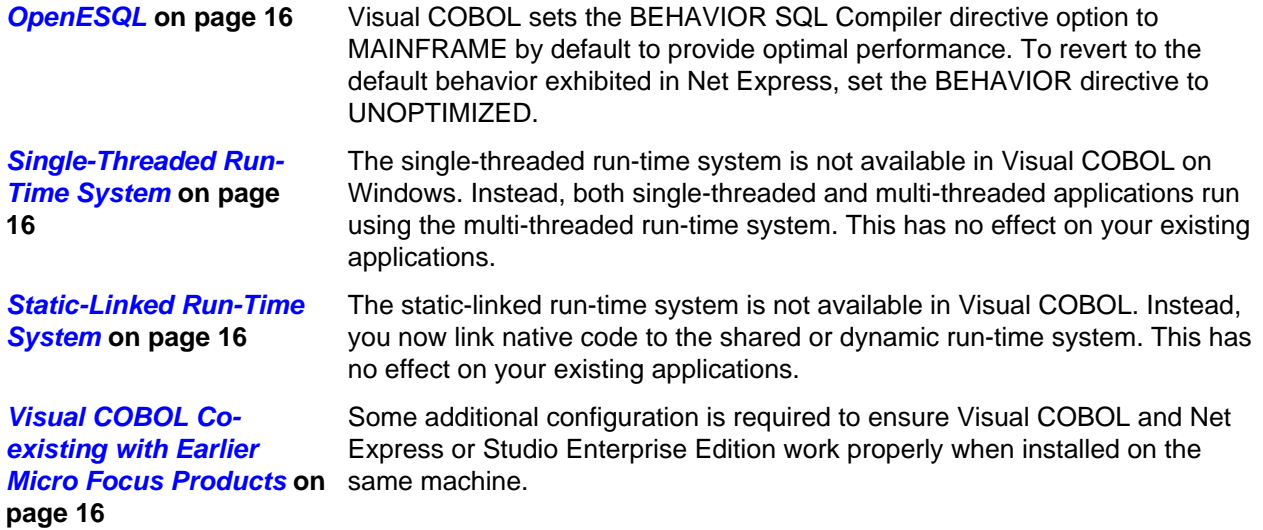

#### **Restrictions and Unsupported Features**

Some features in earlier Micro Focus products are not available in Visual COBOL. However there are alternative techniques for many of these features.

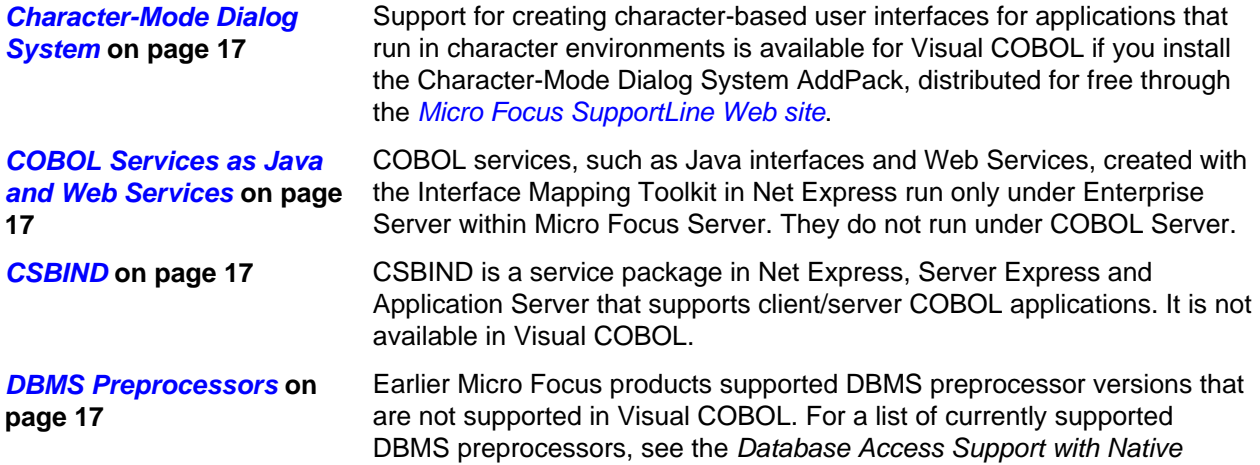

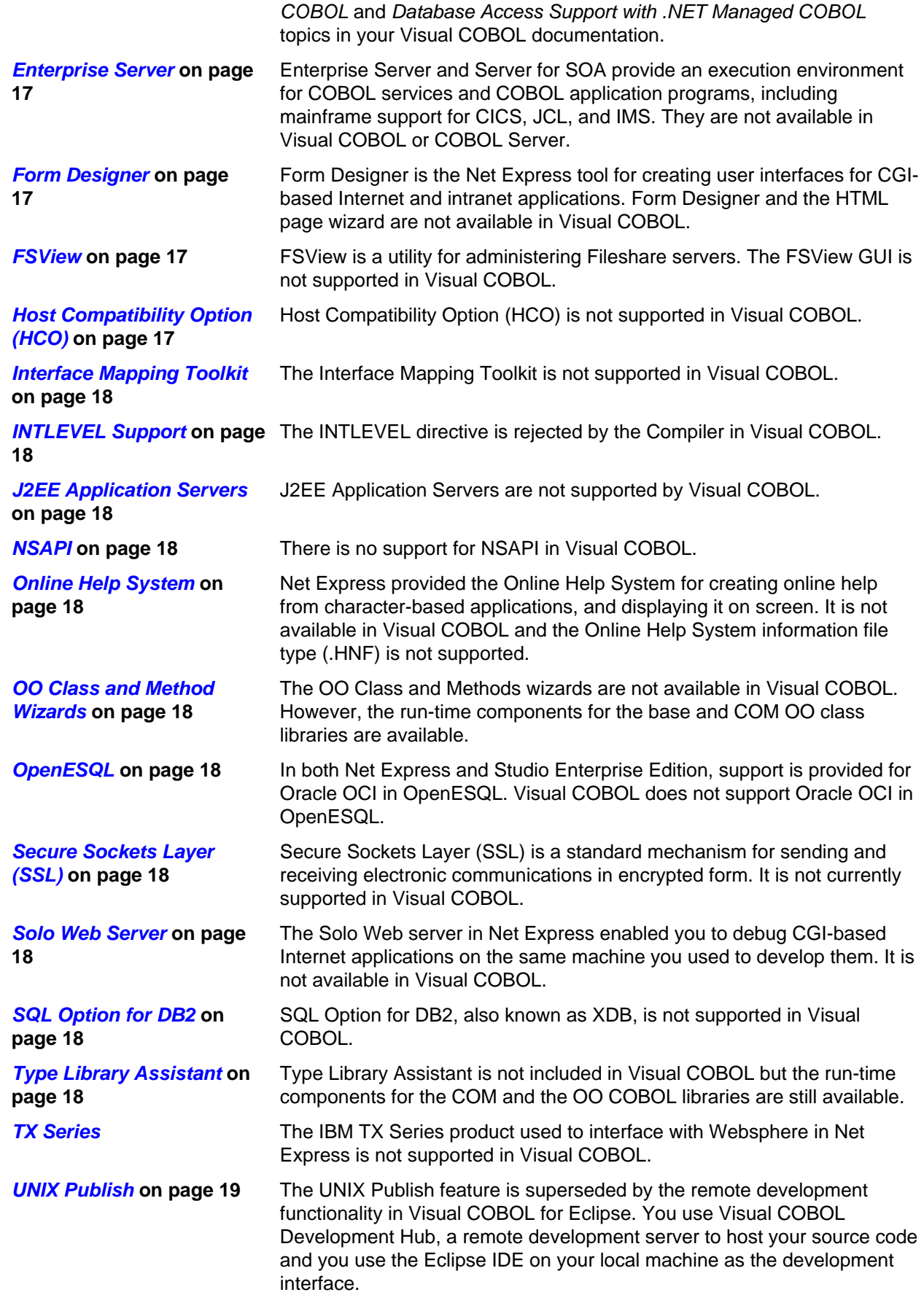

#### <span id="page-12-0"></span>**Run-Time Technology Differences**

Some technologies behave differently in Visual COBOL and this might affect how you upgrade existing applications.

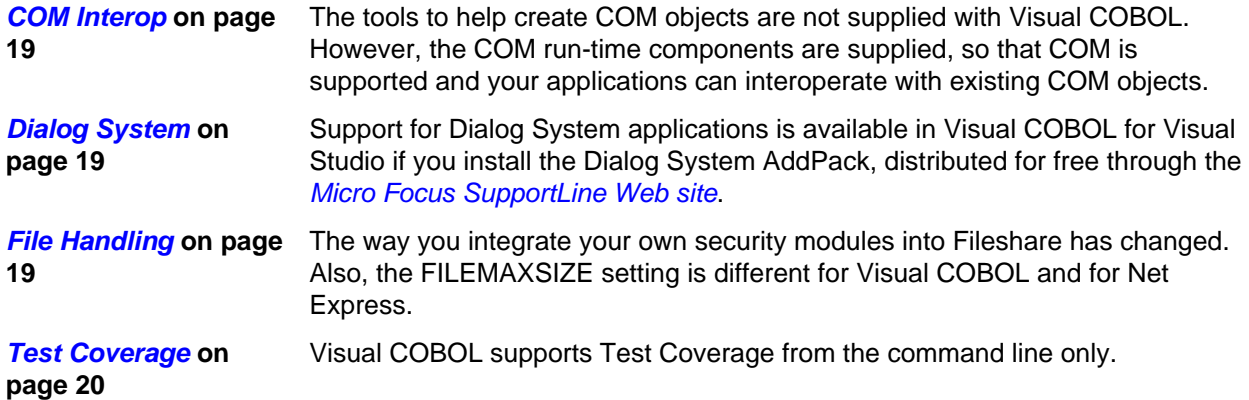

#### **Editing and Debugging Differences**

Much of the edit and debug functionality in Net Express is available in Visual COBOL, but some of it has a different name or slightly different behavior. In addition there are some new features such as background parsing.

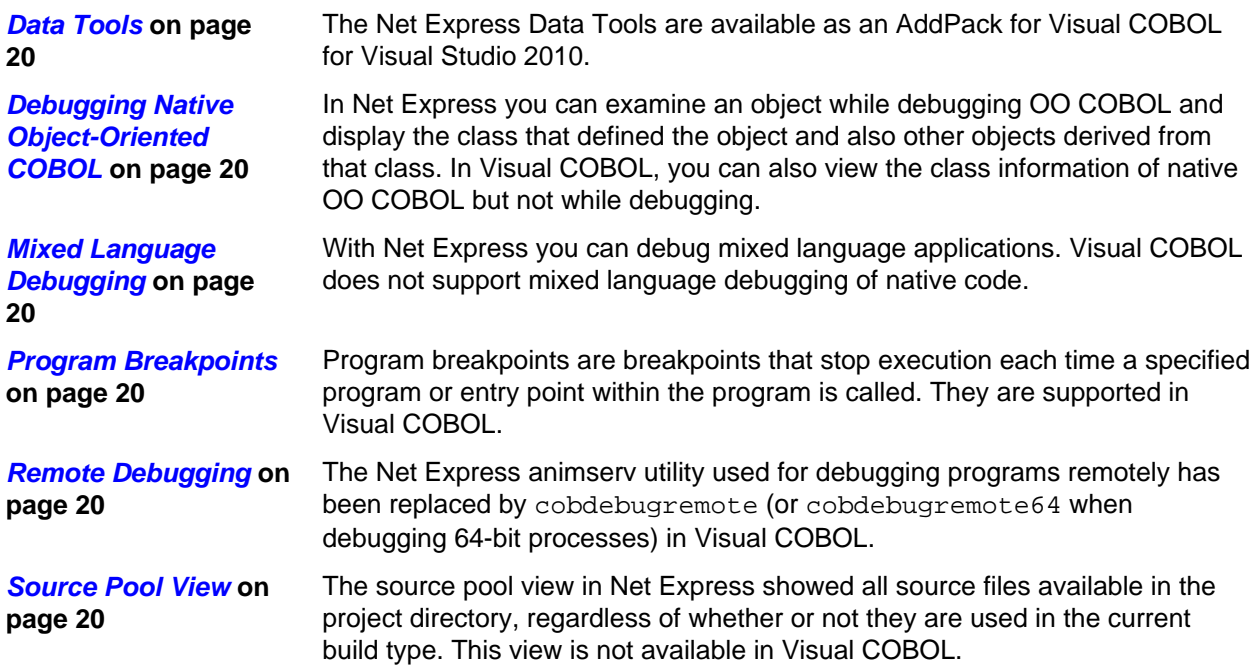

## **Compiling and Building Differences**

There are several aspects of compiling and building applications that behave differently in Visual COBOL. You might need to change the project properties and update some of the Compiler directives and settings that you previously used.

### **Output File Formats**

#### **Preferred file formats - .exe and .dll**

The preferred executable file formats with Visual COBOL are .dll, .exe. The .int and .gnt file formats are still supported by the Compiler and the debugger but cannot be created directly by the IDE.

#### <span id="page-13-0"></span>**Building from the command line**

To build a Visual Studio solution from the command line:

- **1.** Click **Start > All Programs > Micro Focus Visual COBOL > Tools > Visual COBOL Command Prompt** to start the Visual COBOL command prompt.
- **2.** From the command prompt, navigate to the project directory.
- **3.** Run the following command to build the solution or the project:

MSBuild SolutionName.sln

or:

MSBuild ProjectName.cblproj

To view the MSBuild command line options, execute:

MSBuild /?

#### **Building to multiple output files**

Each Visual Studio project compiles into a single file (.dll or .exe).

Instead of an .lbr file, which contained a collection of .int and .gnt files on Windows, you now use a .dll as the container for application components.

Your application can consist of multiple projects, each one building a single output file. To do this, choose from the following techniques:

- Create multiple projects in your solution each one building to either an .exe or a .dll:
	- **1.** Import the source files by adding one file or a collection of source files to a single project.
	- **2.** Configure each project to produce either an .exe or a .dll by setting the **Output type** in **Properties** > **myProject** > **Application**.
	- **3.** Build the solution.
- Split your project into multiple projects in your solution each one building to either an .exe or a .dll:
	- **1.** Use the **Create Project from Selection** wizard and split the original project into multiple projects in the same solution.
	- **2.** Move each file to a project of its own.
	- **3.** Configure the projects to produce either an .exe or a .dll, and build the solution.
- Ensure that each project can access any dependent projects, by putting the output files from each project in the same folder.

## **Compiler Directives**

When you upgrade your source code to Visual COBOL some Compiler directives that were specifically designed for 16-bit systems now produce an error on compilation because they are no longer relevant.

The following Compiler directives are no longer relevant and we recommend that you remove them from your code and directives files before you compile:

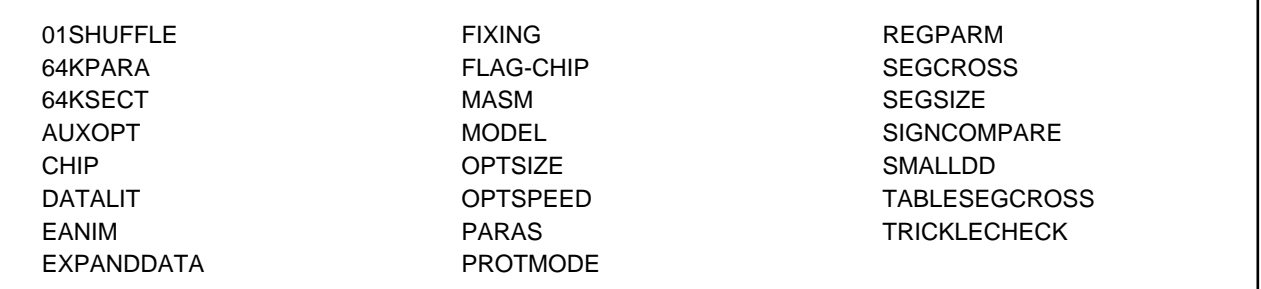

## <span id="page-14-0"></span>**Linking**

The static run-time system and the single-threaded run-time system on Windows are no longer required and they are not shipped with Visual COBOL. Applications built with Visual COBOL are now linked to the shared or dynamic run-time systems.

#### **Linking from the command line**

You can link applications from the Visual COBOL command prompt with the cbllink or cblnames commands. For example, to produce an .exe file, use:

cbllink myprogram.cbl

To compile and link your code to produce a .dll file, use:

```
cbllink -d myprogram.cbl
```
With these commands, the single-threaded and static-linking options are automatically mapped onto the multi-threaded and shared run-time systems respectively.

For more see *Command Line Reference* in the product help.

#### **Linking from the IDE**

To specify what to link:

- **1.** Click **Project** > **myProject Properties**.
- **2.** Click the **COBOL Link** tab on the left-hand side of the **Properties** window and specify your link settings.

#### **Called Programs and Dependencies**

At run time, called programs are found in the same way as before. However, there are some new ways to set COBPATH and copy files into a common folder.

#### **To build the called programs**

You can build your called programs into your application executable, in which case the called programs are found without any further configuration.

When you build the called programs into a .dll file, you can set a property to store the built .dll files in the same folder as the application executable, provided the application project is in the same solution. To do this:

- **1.** In the same solution as your main application project, create a project for the called programs.
- **2.** In the project's properties, on the Application page, set the **Output type** to **Link Library** (which represents a Dynamic Link Library (.dll)).
- **3.** On the COBOL page, set the **Output path** to the same location as that for the built application .exe file.
- **4.** If you want to debug the .dll file together with the application, on the Debug page, set the **Working directory** to point to the folder containing the built .dll file.
- **5.** Build the project.

#### **To set the COBPATH environment variable**

Add the COBPATH environment variable to the application configuration file as follows:

- **1.** Right-click your main project and click **Add** > **New Item** > **Application Configuration File**.
- **2.** Double-click **Application.config** in Solution Explorer.
- **3.** In the **Name** field, specify COBPATH.
- **4.** In the **Value** field, specify the full path of the folder. For example:

```
\users\myPath\
```
**5.** Click **Set**.

## <span id="page-15-0"></span>**File Handler**

The File Handler .obj files are not available in Visual COBOL. Visual COBOL uses the File handler packaged in the mffh.dll file instead.

If the application you are upgrading from Net Express used the File Handler .obj files, when you link your application in Visual COBOL the linker will emit a warning. The application will continue to operate as before provided that you supply the mffh.dll file with it.

## **SQL Compiler Directive Options**

If you get errors in Visual COBOL when compiling an object application that was created in Net Express or Studio Enterprise Edition, recompile specifying the GEN-CLASS-VAR SQL Compiler directive option in addition to other appropriate options.

## **XML PARSE Statement**

In Net Express, the default setting for the XMLPARSE Compiler directive is COMPAT, which causes the XML PARSE statement to return information and events for IBM Enterprise COBOL Version 3. In Visual COBOL, the default is XMLPARSE(XMLSS), which returns information and events for IBM Enterprise COBOL Version 4.

To emulate the Net Express behavior in Visual COBOL, specify the XMLPARSE(COMPAT) Compiler directive option.

For a summary of the differences in event information between XMLPARSE(XMLSS) and XMLPARSE(COMPAT), see the *Special Registers* topic in your Visual COBOL documentation.

## **Run-time System Differences**

There are some differences between the run-time systems supplied with Visual COBOL and those supplied with Net Express and Mainframe Express. These, however, do not affect your existing applications if you recompile them from the source code in Visual COBOL.

The changes in the run-time system are described in the following sections.

### **OpenESQL**

Visual COBOL sets the BEHAVIOR SQL Compiler directive option to MAINFRAME by default to provide optimal performance. To revert to the default behavior exhibited in Net Express, set the BEHAVIOR directive to UNOPTIMIZED.

#### **Single-Threaded Run-Time System**

The single-threaded run-time system is not available in Visual COBOL on Windows. Instead, both singlethreaded and multi-threaded applications run using the multi-threaded run-time system. This has no effect on your existing applications.

### **Static-Linked Run-Time System**

The static-linked run-time system is not available in Visual COBOL. Instead, you now link native code to the shared or dynamic run-time system. This has no effect on your existing applications.

See *Linking Native COBOL Code* in the product Help.

### **Visual COBOL Co-existing with Earlier Micro Focus Products**

If you have Visual COBOL and Net Express or Studio Enterprise Edition installed on the same machine, you sometimes receive a run-time system error if either the COBCONFIG or COBCONFIG\_ environment variable is set when you run aVisual COBOL application the configuration file it refers to contains entries that are not valid for Visual COBOL.

<span id="page-16-0"></span>To work around this issue, ensure that Visual COBOL is not running and then modify the configuration file by doing one of the following:

- If the invalid tunable is not needed by another application, remove it from the run-time configuration file.
- Add the following as the first line in the configuration file:
	- set cobconfig\_error\_report=false
- Unset COBCONFIG (or COBCONFIG\_) or set it to another configuration file that does not contain the invalid tunable for the particular session you are running in.

## **Restrictions and Unsupported Features**

Some features in earlier Micro Focus products are not available in Visual COBOL. However there are alternative techniques for many of these features.

### **Character-Mode Dialog System**

Support for creating character-based user interfaces for applications that run in character environments is available for Visual COBOL if you install the Character-Mode Dialog System AddPack, distributed for free through the *[Micro Focus SupportLine Web site](http://supportline.microfocus.com)*.

### **COBOL Services as Java and Web Services**

COBOL services, such as Java interfaces and Web Services, created with the Interface Mapping Toolkit in Net Express run only under Enterprise Server within Micro Focus Server. They do not run under COBOL Server.

To run Web Services with Visual COBOL, you need to recreate the Web Services as managed code.

For more information, check the samples for Web Services available in Samples Browser, and the tutorials in the product Help.

### **CSBIND**

CSBIND is a service package in Net Express, Server Express and Application Server that supports client/ server COBOL applications. It is not available in Visual COBOL.

#### **DBMS Preprocessors**

Earlier Micro Focus products supported DBMS preprocessor versions that are not supported in Visual COBOL. For a list of currently supported DBMS preprocessors, see the *Database Access Support with Native COBOL* and *Database Access Support with .NET Managed COBOL* topics in your Visual COBOL documentation.

#### **Enterprise Server**

Enterprise Server and Server for SOA provide an execution environment for COBOL services and COBOL application programs, including mainframe support for CICS, JCL, and IMS. They are not available in Visual COBOL or COBOL Server.

### **Form Designer**

Form Designer is the Net Express tool for creating user interfaces for CGI-based Internet and intranet applications. Form Designer and the HTML page wizard are not available in Visual COBOL.

### **FSView**

FSView is a utility for administering Fileshare servers. The FSView GUI is not supported in Visual COBOL.

Visual COBOL provides all the FSView functions through the command-line utility fsview. For more information see *File Handling Reference > FSView > FSVIEW Command Line* in the product Help.

### **Host Compatibility Option (HCO)**

Host Compatibility Option (HCO) is not supported in Visual COBOL.

### <span id="page-17-0"></span>**Interface Mapping Toolkit**

The Interface Mapping Toolkit is not supported in Visual COBOL.

### **INTLEVEL Support**

The INTLEVEL directive is rejected by the Compiler in Visual COBOL.

An INTLEVEL of 1, 2, or 3 is no longer supported and causes compilation errors. Other values are reserved for internal use and should not be used.

#### **J2EE Application Servers**

J2EE Application Servers are not supported by Visual COBOL.

### **NSAPI**

There is no support for NSAPI in Visual COBOL.

### **Online Help System**

Net Express provided the Online Help System for creating online help from character-based applications, and displaying it on screen. It is not available in Visual COBOL and the Online Help System information file type (.HNF) is not supported.

### **OO Class and Method Wizards**

The OO Class and Methods wizards are not available in Visual COBOL. However, the run-time components for the base and COM OO class libraries are available.

In addition, the GUI and OLE class libraries are available in the Dialog System AddPack.

**Note:** The Dialog System AddPack is not part of Visual COBOL or the COBOL Server. It is separately installable and available from the Product Updates section on the *[Micro Focus SupportLine Web site](http://supportline.microfocus.com)*.

### **OpenESQL**

In both Net Express and Studio Enterprise Edition, support is provided for Oracle OCI in OpenESQL. Visual COBOL does not support Oracle OCI in OpenESQL.

### **Secure Sockets Layer (SSL)**

Secure Sockets Layer (SSL) is a standard mechanism for sending and receiving electronic communications in encrypted form. It is not currently supported in Visual COBOL.

### **Solo Web Server**

The Solo Web server in Net Express enabled you to debug CGI-based Internet applications on the same machine you used to develop them. It is not available in Visual COBOL.

In Visual COBOL, you need to use Apache2 or IIS servers for the CGI programs you create.

### **SQL Option for DB2**

SQL Option for DB2, also known as XDB, is not supported in Visual COBOL.

### **Type Library Assistant**

Type Library Assistant is not included in Visual COBOL but the run-time components for the COM and the OO COBOL libraries are still available.

#### **TX Series**

The IBM TX Series product used to interface with Websphere in Net Express is not supported in Visual COBOL.

## <span id="page-18-0"></span>**UNIX Publish**

The UNIX Publish feature is superseded by the remote development functionality in Visual COBOL for Eclipse. You use Visual COBOL Development Hub, a remote development server to host your source code and you use the Eclipse IDE on your local machine as the development interface.

## **Run-Time Technology Differences**

Some technologies behave differently in Visual COBOL and this might affect how you upgrade existing applications.

## **COM Interop**

The tools to help create COM objects are not supplied with Visual COBOL. However, the COM run-time components are supplied, so that COM is supported and your applications can interoperate with existing COM objects.

Documentation about COM Interoperability is available on the *[Micro Focus SupportLine Web site](http://supportline.microfocus.com)* as part of the Net Express 5.1 documentation. See *Programming > COM and COBOL* in your product documentation.

## **Dialog System**

Support for Dialog System applications is available in Visual COBOL for Visual Studio if you install the Dialog System AddPack, distributed for free through the *[Micro Focus SupportLine Web site](http://supportline.microfocus.com)*.

The Dialog System AddPack enables you to run and modernize Dialog System applications with Visual COBOL. The AddPack enables you to upgrade an application to Visual COBOL and from there, you can run the application without change, or modernize it over time.

The application runs under COBOL Server and the Dialog System run-time system in the Add Pack.

**Note:** The Dialog System AddPack is not part of Visual COBOL or the COBOL Server. It is separately installable and available from the Product Updates section on the *[Micro Focus SupportLine Web site](http://supportline.microfocus.com)*.

### **File Handling**

The way you integrate your own security modules into Fileshare has changed. Also, the FILEMAXSIZE setting is different for Visual COBOL and for Net Express.

#### **Using security modules**

The way you integrate your own security modules (fhrdrpwd, fsseclog and fssecopn) into Fileshare has changed.

In Visual COBOL, you no longer relink Fileshare but you need to supply your own separate files, which are .dll files. For more information, see *Writing Your Own FHRdrPwd Module*, *File Access Validation Module* and *Logon Validation Module* in the *File Handling* section of your product Help.

To use fsseclog and fssecopn, you need to link one or both of them into a cobfssecurity.dll or a shared object and place on the search path. Fileshare will issue a message indicating that it has loaded user security modules.

#### **Sharing data files between applications built in Visual COBOL and others built using Net Express**

If you have applications that access the same data files, all those applications should be built with the same FILEMAXSIZE setting. However, applications built with Visual COBOL use a default setting of FILEMAXSIZE=8 while those built in Net Express use FILEMAXSIZE=4.

In Visual COBOL you need to set the FILEMAXSIZE setting in the file handler configuration file (EXTFH.CFG). This ensures Net Express and Visual COBOL are all using the same setting and that programs running under the Net Express run-time system do not access the same files as programs running under the Visual COBOL run-time system.

#### <span id="page-19-0"></span>**Btrieve**

Btrieve is the file handling system from Pervasive Software Inc. It is not supported in Visual COBOL.

### **Test Coverage**

Visual COBOL supports Test Coverage from the command line only.

## **Editing and Debugging Differences**

Much of the edit and debug functionality in Net Express is available in Visual COBOL, but some of it has a different name or slightly different behavior. In addition there are some new features such as background parsing.

### **Data Tools**

The Net Express Data Tools are available as an AddPack for Visual COBOL for Visual Studio 2010.

The Micro Focus Data File Tools AddPack includes the Data File Converter, Data File Editor, and Record Layout Editor.

You can download the Micro Focus Data File Tools AddPack from the *[Micro Focus SupportLine site](http://supportline.microfocus.com)*.

### **Debugging Native Object-Oriented COBOL**

In Net Express you can examine an object while debugging OO COBOL and display the class that defined the object and also other objects derived from that class. In Visual COBOL, you can also view the class information of native OO COBOL but not while debugging.

### **Mixed Language Debugging**

With Net Express you can debug mixed language applications. Visual COBOL does not support mixed language debugging of native code.

To debug applications that contain programs in different languages, you need to debug the native COBOL and the non-COBOL code separately.

Note that you can debug managed COBOL and other managed languages together seamlessly.

### **Program Breakpoints**

Program breakpoints are breakpoints that stop execution each time a specified program or entry point within the program is called. They are supported in Visual COBOL.

### **Remote Debugging**

The Net Express animserv utility used for debugging programs remotely has been replaced by cobdebugremote (or cobdebugremote64 when debugging 64-bit processes) in Visual COBOL.

To debug locally-developed programs on a remote machine you must start cobdebugremote (or cobdebugremote64 when debugging 64-bit processes) before communication can be established. See the Visual COBOL help for more information on cobdebugremote.

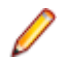

**Restriction:** You can only remotely debug applications that are running on Windows.

### **Source Pool View**

The source pool view in Net Express showed all source files available in the project directory, regardless of whether or not they are used in the current build type. This view is not available in Visual COBOL.

However, similar functionality is available in Visual COBOL, by using the Project Details window, where you can view all files in a project or solution, sort the files by various file details, access the file properties and reset directives on them.

# <span id="page-20-0"></span>**Tips: Visual Studio IDE Equivalents to IDE Features in Net Express**

The following table shows Net Express IDE features and their corresponding equivalents and locations in Visual Studio.

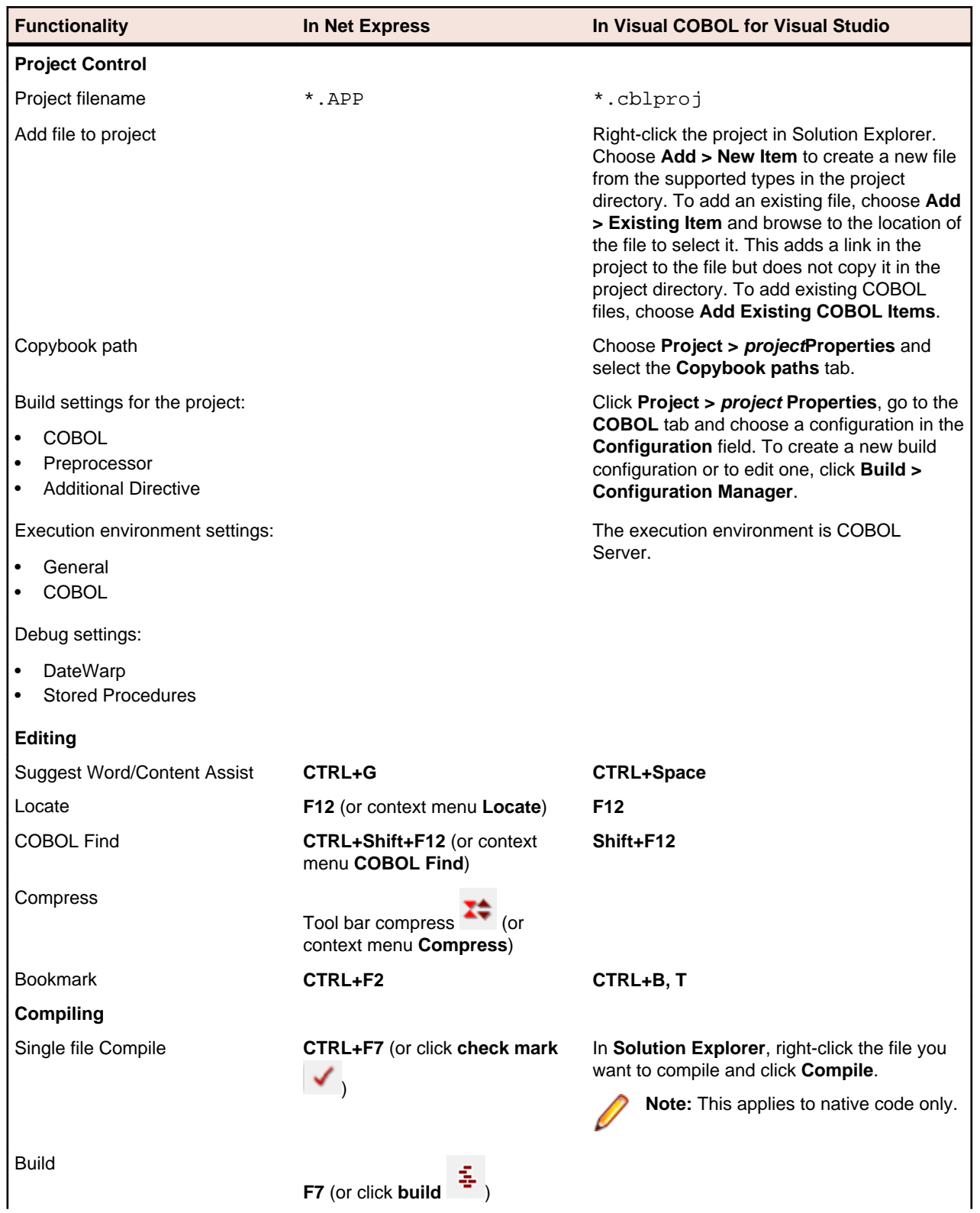

<span id="page-21-0"></span>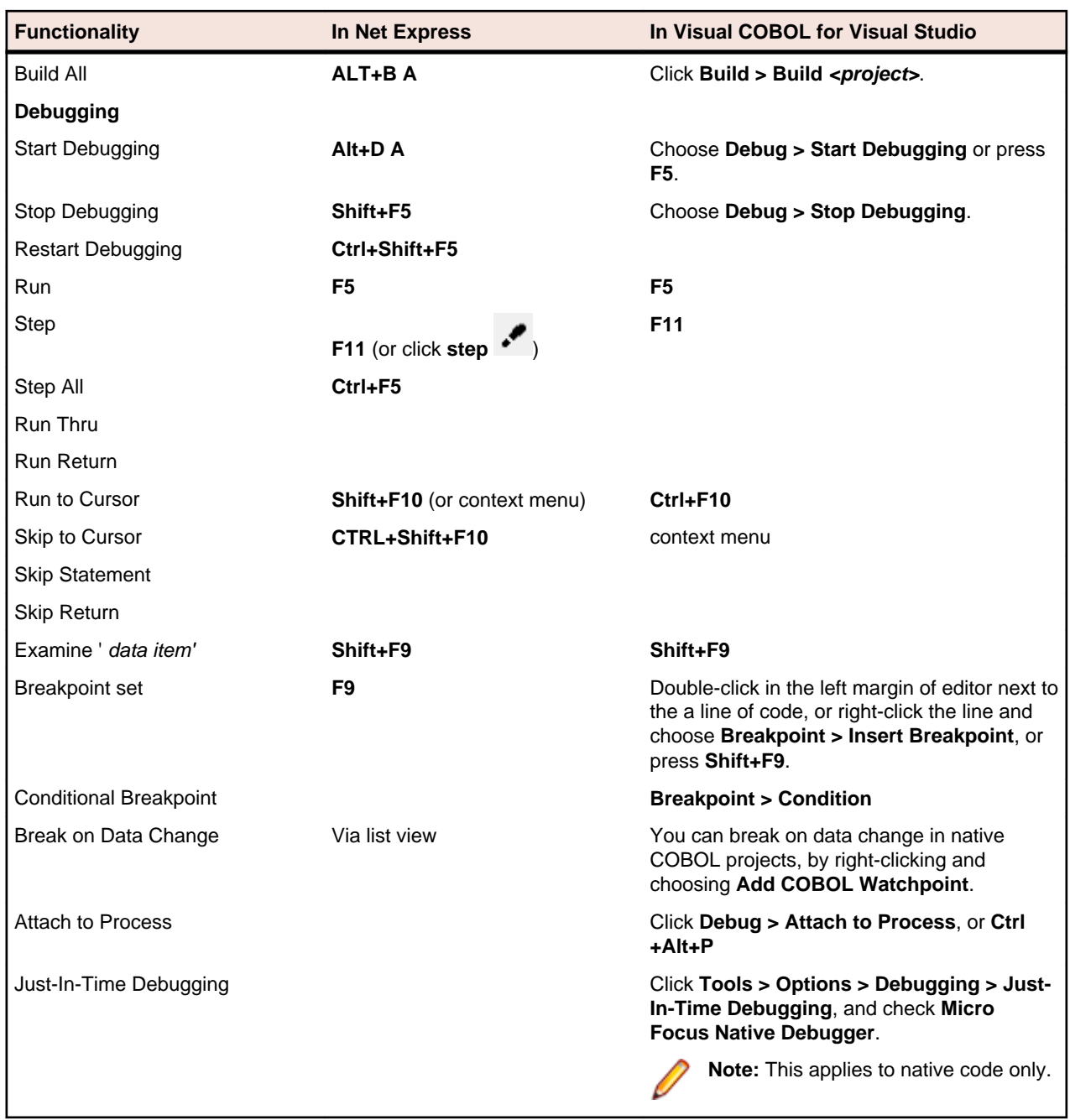

## **Upgrading from RM/COBOL®**

There are a number of settings in Visual COBOL that are designed specifically to ensure that your existing RM/COBOL source code can compile and run in Visual COBOL.

The Visual COBOL help includes information about how to enable compatibility with RM/COBOL in Visual COBOL and convert your existing RM/COBOL applications. For more information, read *Compatibility with RM/COBOL* in the *Programming* section of the help.

In addition, please note the following:

• If you compile an RM/COBOL application in Visual COBOL with the RM dialect, you must explicitly use the standard COBOL calling convention to any programs that are not compiled for RM compatibility. This affects calls to CBL\_ or CGIX routines, but the RM C\$ routines already use the RM calling convention.

## <span id="page-22-0"></span>**Appendix**

## **Native COBOL Compared with Managed COBOL**

Native COBOL and managed COBOL differ in how they compile and how the run-time management services, such as security, threading and memory management are provided.

Managed COBOL on the .NET platform compiles to Microsoft Intermediate Language (IL) , and native COBOL compiles to machine code. This means that native COBOL has to be compiled for the operating system on which it is going to run, whereas compiled managed COBOL can run on any Windows platform.

For .NET managed code, the management services are provided by the Microsoft Common Language Runtime (CLR). For native COBOL, the management services are available in the operating system, and your code has to call the appropriate services depending on the operating system. The management services are:

- The .NET CLR, which provides automatic memory management.
- The .NET framework, which provides a large library of building blocks to simplify many application programming tasks. It provides APIs for everything from dates and times to thread management. These features are less useful for procedural COBOL programs, but once you have migrated them to managed code, you can use them to add new features.
- Seamless interoperation of COBOL programs with programs in other managed languages.
- The ability to write object-oriented COBOL.

#### **What Is .NET Managed Code?**

.NET managed code compiles to Microsoft Intermediate Language (IL). The IL is stored in an assembly, along with meta data that describes the classes, methods, and attributes (such as security requirements) of the code you've created. This assembly is relatively easy to deploy and often involves only copying the assembly to the server where your run-time system is.

.NET managed code runs in the Microsoft Common Language Runtime (CLR). The CLR does Just In Time (JIT) compilation. That is, when you load an assembly, the CLR JITs the assembly code the first time it is executed. There is a small performance penalty as an application loads, but because the CLR compiles your code, it doesn't do it again (until next time you restart it).

The CLR is responsible for managing your application code at run time, and provides security, memory management and so on.

#### **Building Native and Managed COBOL Applications**

You use the IDE to develop, compile and debug your applications, for both native and managed code. You can write new COBOL code or you can recompile existing COBOL as managed or native code, potentially without any code changes.

You can deploy and further debug the application under the run-time system provided by COBOL Server. .NET COBOL applications are deployed to Windows platforms running the .NET Framework.

## **Customer Feedback**

We welcome your feedback regarding Micro Focus documentation.

*[Submit feedback regarding this Help](mailto:DocsTeam@microfocus.com?subject=Upgrading to Visual COBOL for Visual Studio 2010 Documentation Feedback)*

Click the above link to email your comments to Micro Focus.